# "光速系统(Lightspeed Systems)"

在海华郡公立学校系统,老师可以选择使用"光速教室(Lightspeed Classroom)",而家 长/监护人也可以进入"光速家长门户(Lightspeed Parent Portal)"。

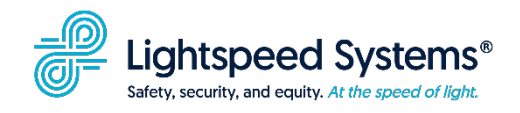

## "光速家长门户"**2** 月 **21** 日,星期三才会开启

### "光速家长通知与门户"

从 2024年2月21日起,家长/监护人可以选择每周收到自动电子邮件,概述其学生使用 HCPSS 所提供之 Chromebook 上网的情况。电子邮件中含有注册"光速家长门户"的选 项。该门户提供学生使用 HCPSS 所提供之 Chromebook 上网的实时信息,也提供当 Chromebook 没有连接在 HCPSS 网络上时暂停其网络浏览和阻断社交媒体网站的功能。

#### 电子邮件通知

家长/监护人可以通过"HCPSS 联系 Synergy (HCPSS Connect Synergy)"在网上注册 接收电子邮件通知。您的家长/监护人用户名是在学校系统存档的电子邮件地址。如果您 记不得自己的密码,请:

- 1. 前往 [www.hcpss.org/connect](http://www.hcpss.org/connect) 并选择蓝色的"HCPSS 联系登录(HCPSS Connect Login)"按钮。
- 2. 在登录页上,选择登录选项下面的"忘记密码 (Forgot Password)"链接。
- 3. 选择"家长与监护人(Parents & Guardians)"标题下面的"忘记密码(Forgot Password)".

#### 接收电子邮件通知

1. 从 **2024** 年 **2** 月 **21** 日起,前往 [www.hcpss.org/connect](https://www.hcpss.org/connect/) 并用您的家长/监护人登录信 息登录。

- 2. 从左边的导航菜单中选择"更多选项(More Options)",然后再选"家长电子邮 件通知 (Parent Email Notifications)"。
- 3. 点击"每周通过'光速'通知我孩子的网上活动 (Notify me weekly regarding my child's/children's internet usage via Lightspeed)"。
- 4. 选择"提交(Submit)"。

#### 家长门户

除了通过电子邮件提供学生使用 HCPSS 所提供之 Chromebook 上网的概况, 家长门户还 提供其它的信息和功能。要进入光速家长门户,家长/监护人必须先按上述指南注册接收 通知。在电子邮件通知的底部有一个"登录或注册(Long In or Register)"链接。家长可 以用该链接注册自己的账号并进入"光速家长门户"。在帐号注册过程中,您存在 "HCPSS 联系"上的电子邮件地址会收到一份邮件。

通过门户,家长几乎可以看到自己学生使用 HCPSS 所提供之 Chromebook 上网的实时信 息。另外,当没有连接在 HCPSS 网络上时,家长/监护人可以或长或短地暂停自己学生 使用网络并限制社交媒体网站。

家长/监护人如果需要更多的帮助,应当填写 HCPSS [联系帮助表。](https://docs.google.com/forms/d/e/1FAIpQLSdB0nKdGfrELtDCQwO7dw73fHUx7_asV_uAhnF0SlbRlvO5nA/viewform)

#### "光速教室"

"光速教室"是一个软件应用程式,让老师在特定的时间段内控制学生如何使用 HCPSS 所提供给他们的 Chromebook,包括查看学生的屏幕、分享资源、锁住设备、查看全班学 生活动和限制一些与教学无关的网站。

想使用该工具的老师必须完成所要求[的课堂管理职业培训单元,](https://hcpss.instructure.com/courses/155138/pages/lightspeed-classroom-management?module_item_id=11055536)确保满足学生数据隐私与 获取之规定,同时学习如何使用该程序。